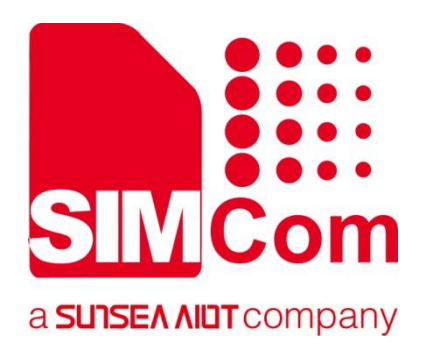

# **SIM7672X & SIM7652X Series\_NETWORK\_ Application Note**

**LTE Module**

**SIMCom Wireless Solutions Limited**

SIMCom Headquarters Building, Building 3, No. 289 Linhong Road, Changning District, Shanghai P.R. China Tel: 86-21-31575100 support@simcom.com www.simcom.com

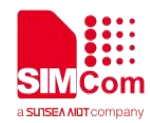

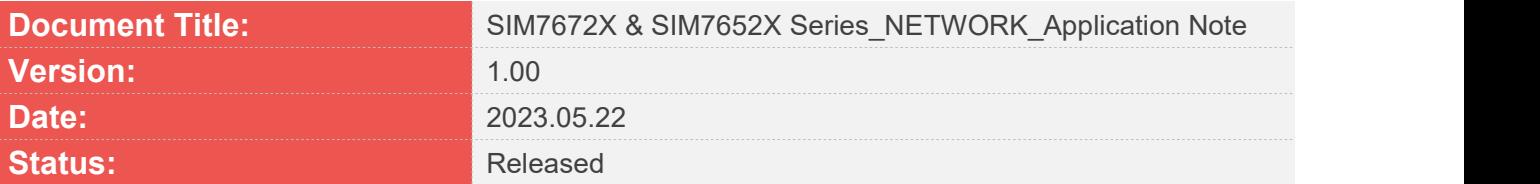

#### **GENERAL NOTES**

SIMCOM OFFERS THIS INFORMATION AS A SERVICE TO ITS CUSTOMERS, TO SUPPORT APPLICATION AND ENGINEERING EFFORTS THAT USE THE PRODUCTS DESIGNED BY SIMCOM. THE INFORMATION PROVIDED IS BASED UPON REQUIREMENTS SPECIFICALLY PROVIDED TO SIMCOM BY THE CUSTOMERS. SIMCOM HAS NOT UNDERTAKEN ANY INDEPENDENT SEARCH FOR ADDITIONAL RELEVANT INFORMATION, INCLUDING ANY INFORMATION THAT MAY BE IN THE CUSTOMER'S POSSESSION. FURTHERMORE, SYSTEM VALIDATION OF THIS PRODUCT DESIGNED BY SIMCOM WITHIN A LARGER ELECTRONIC SYSTEM REMAINS THE RESPONSIBILITY OF THE CUSTOMER OR THE CUSTOMER'S SYSTEM INTEGRATOR. ALL SPECIFICATIONS SUPPLIED HEREIN ARE SUBJECT TO CHANGE.

### **COPYRIGHT**

THIS DOCUMENT CONTAINS PROPRIETARY TECHNICAL INFORMATION WHICH IS THE PROPERTY OF SIMCOM WIRELESS SOLUTIONS LIMITED COPYING, TO OTHERS AND USING THIS DOCUMENT, ARE FORBIDDEN WITHOUT EXPRESS AUTHORITY BY SIMCOM. OFFENDERS ARE LIABLE TO THE PAYMENT OF INDEMNIFICATIONS. ALL RIGHTS RESERVED BY SIMCOM IN THE PROPRIETARY TECHNICAL INFORMATION , INCLUDING BUT NOT LIMITED TO REGISTRATION GRANTING OF A PATENT , A UTILITY MODEL OR DESIGN. ALL SPECIFICATION SUPPLIED HEREIN ARE SUBJECT TO CHANGE WITHOUT NOTICE AT ANY TIME.

#### **SIMCom Wireless Solutions Limited**

SIMCom Headquarters Building, Building 3, No. 289 Linhong Road, Changning District, Shanghai P.R. China Tel: +86 21 31575100 Email: simcom@simcom.com

#### **For more information, please visit:**

https://www.simcom.com/technical\_files.html

### **For technical support, or to report documentation errors, please visit:**

https://www.simcom.com/online\_questions.html or email to: support@simcom.com

Copyright © 2023 SIMCom Wireless Solutions Limited All Rights Reserved.

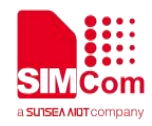

# <span id="page-2-0"></span>**About Document**

# <span id="page-2-1"></span>**Version History**

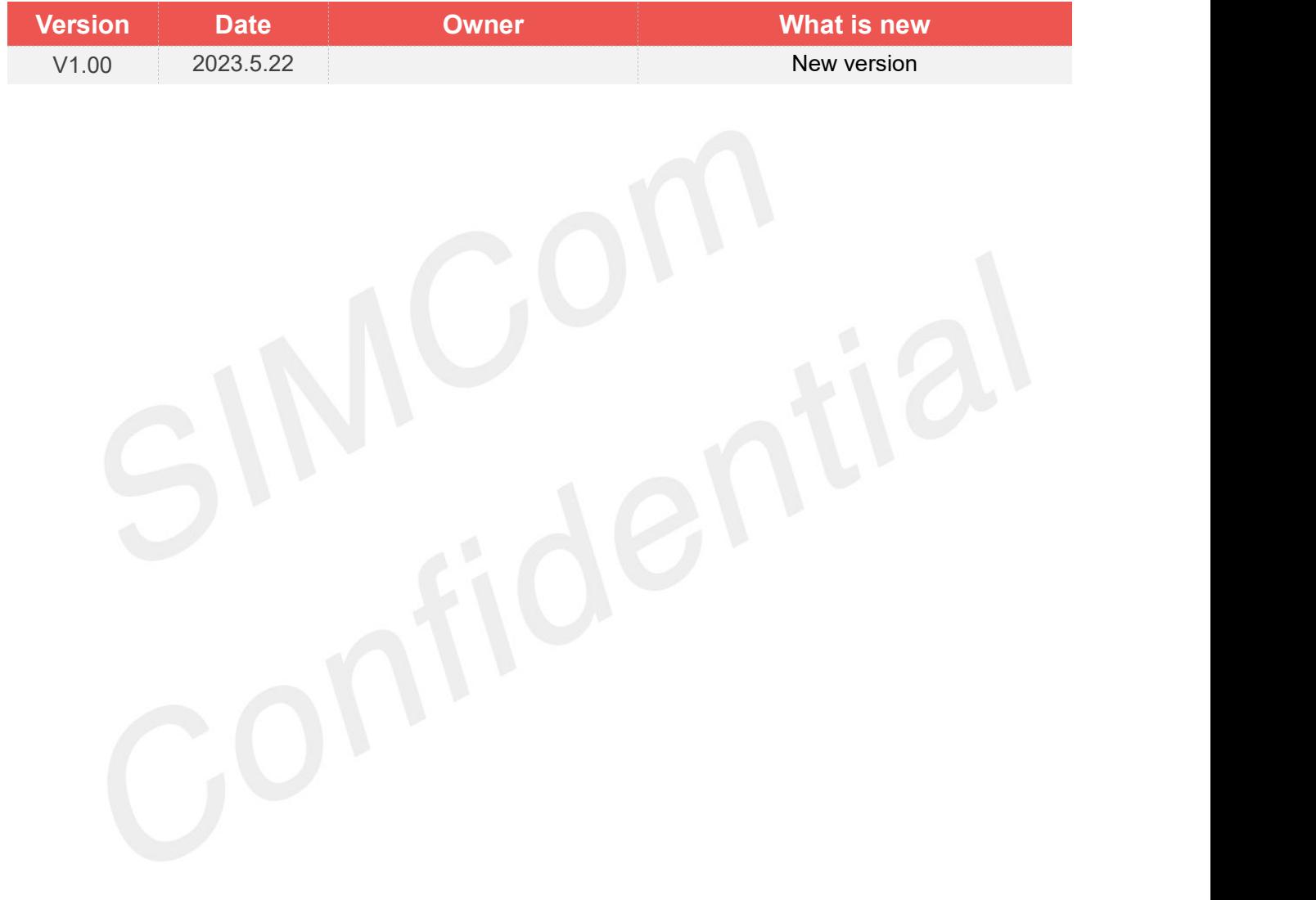

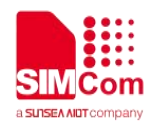

# <span id="page-3-0"></span>**Scope**

Based on module AT command manual, this document will introduce APN application process. Developers could understand and develop application quickly and efficiently based on this document. This document applies to SIM7672X Series, SIM7652X Series.

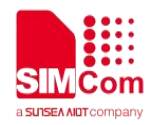

# <span id="page-4-0"></span>**Contents**

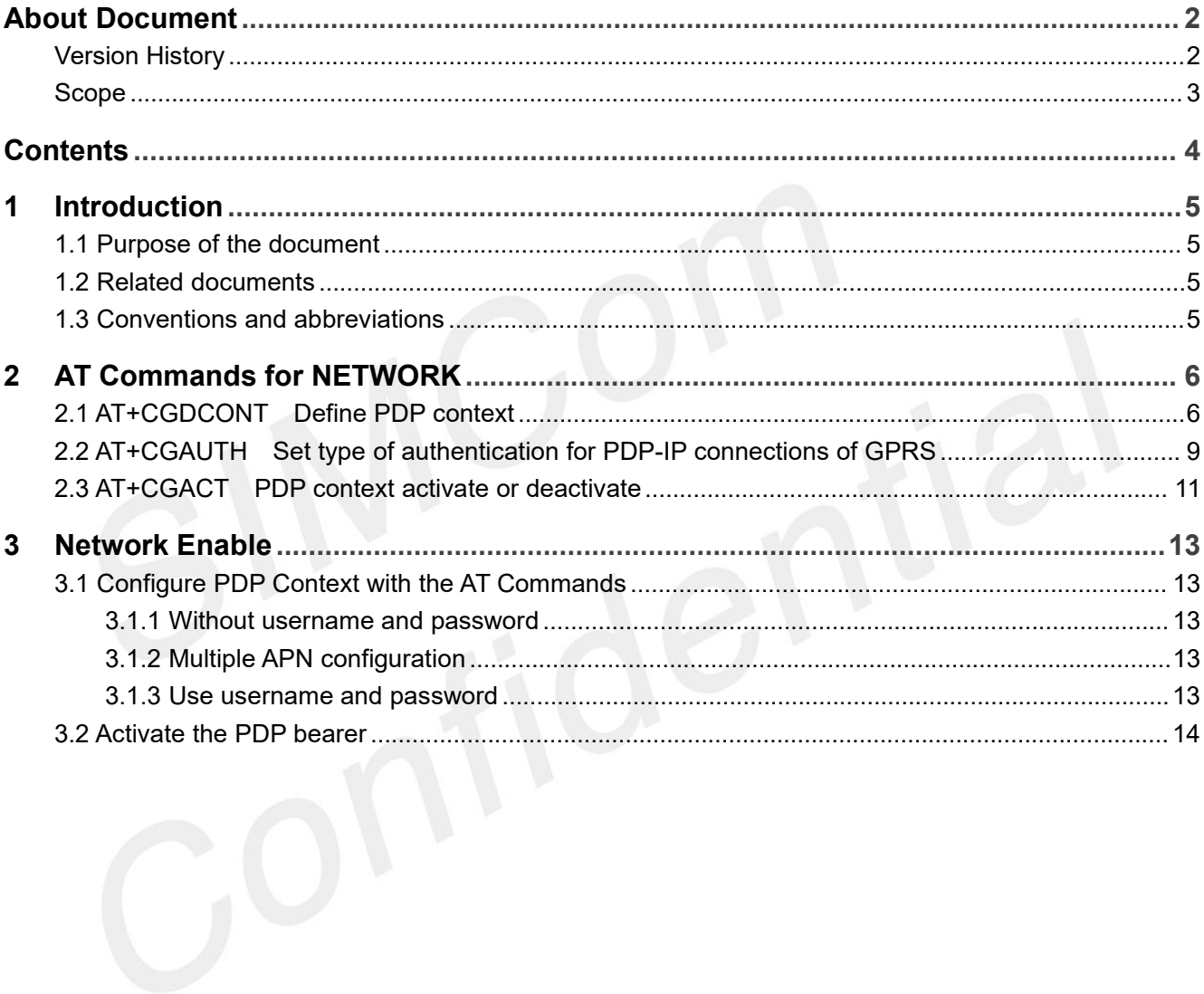

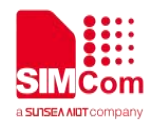

# <span id="page-5-0"></span>**1 Introduction**

# <span id="page-5-1"></span>**1.1 Purpose of the document**

Based on module AT command manual, this document will introduce APN application process. Developers could understand and develop application quickly and efficiently based on this document.

## <span id="page-5-2"></span>**1.2 Related documents**

[1] SIM7672X & SIM7652X Series\_AT Command Manual.

# <span id="page-5-3"></span>**1.3 Conventions and abbreviations**

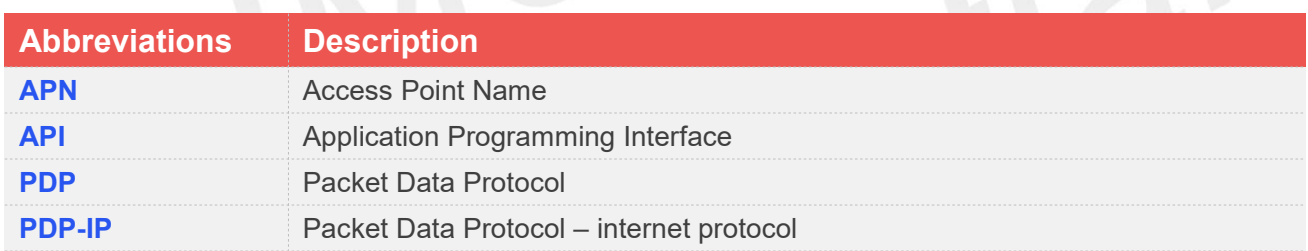

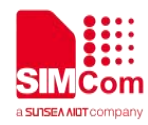

# <span id="page-6-0"></span>**2 AT Commands for NETWORK**

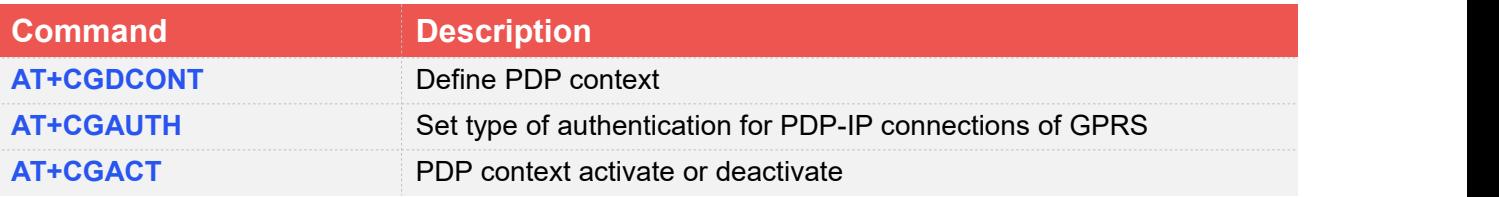

# <span id="page-6-1"></span>**2.1 AT+CGDCONT Define PDP context**

The set command specifies PDP context parameter values for a PDP context identified by the (local) context identification parameter <cid>. The number of PDP contexts that may be in a defined state at the same time is given by the range returned by the test command. A special form of the write command (AT+CGDCONT= <cid>) causes the values for context <cid> to become undefined. The read command returns the current settings for each defined context. The test command returns values supported as compound values.

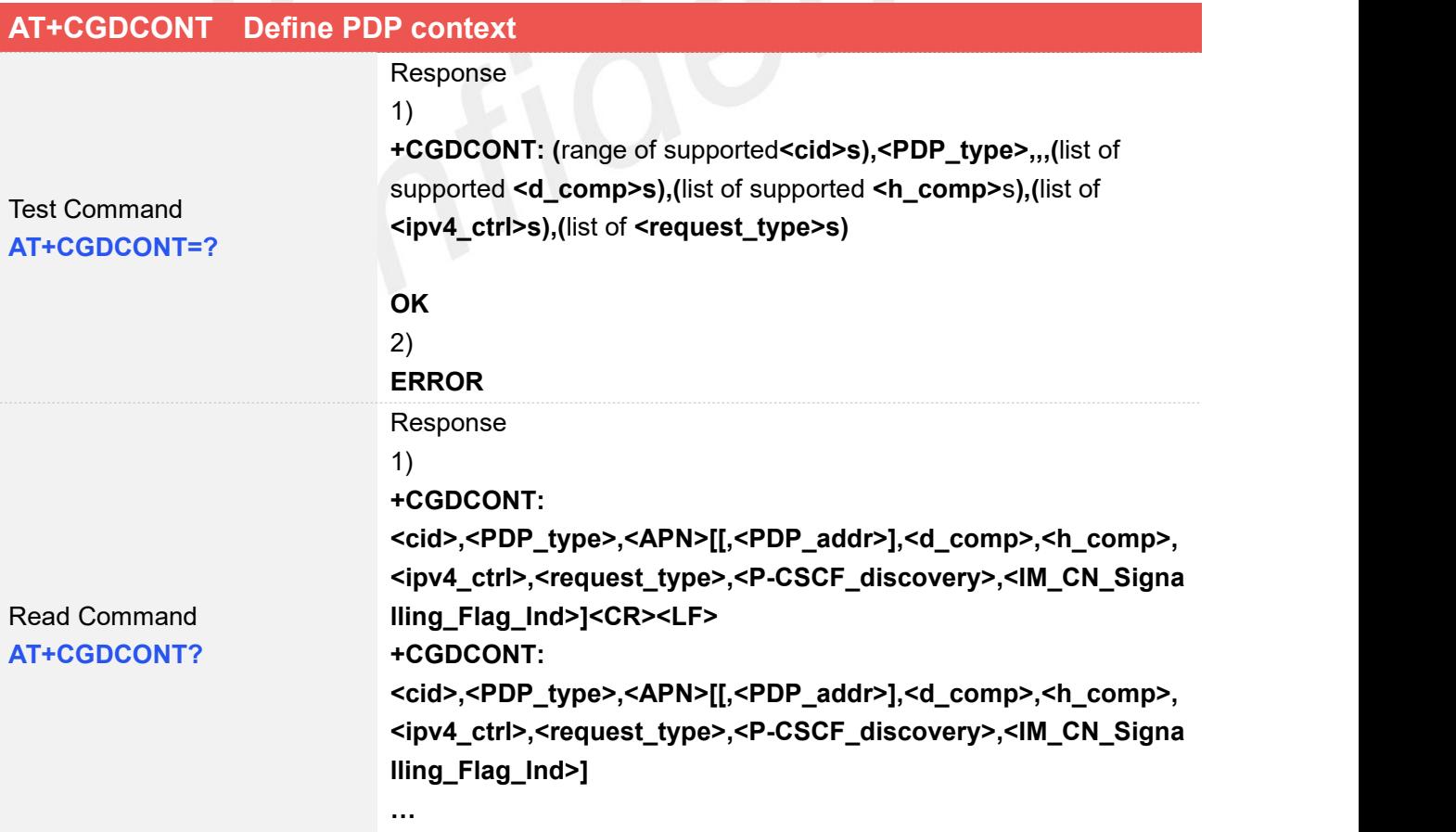

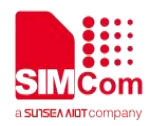

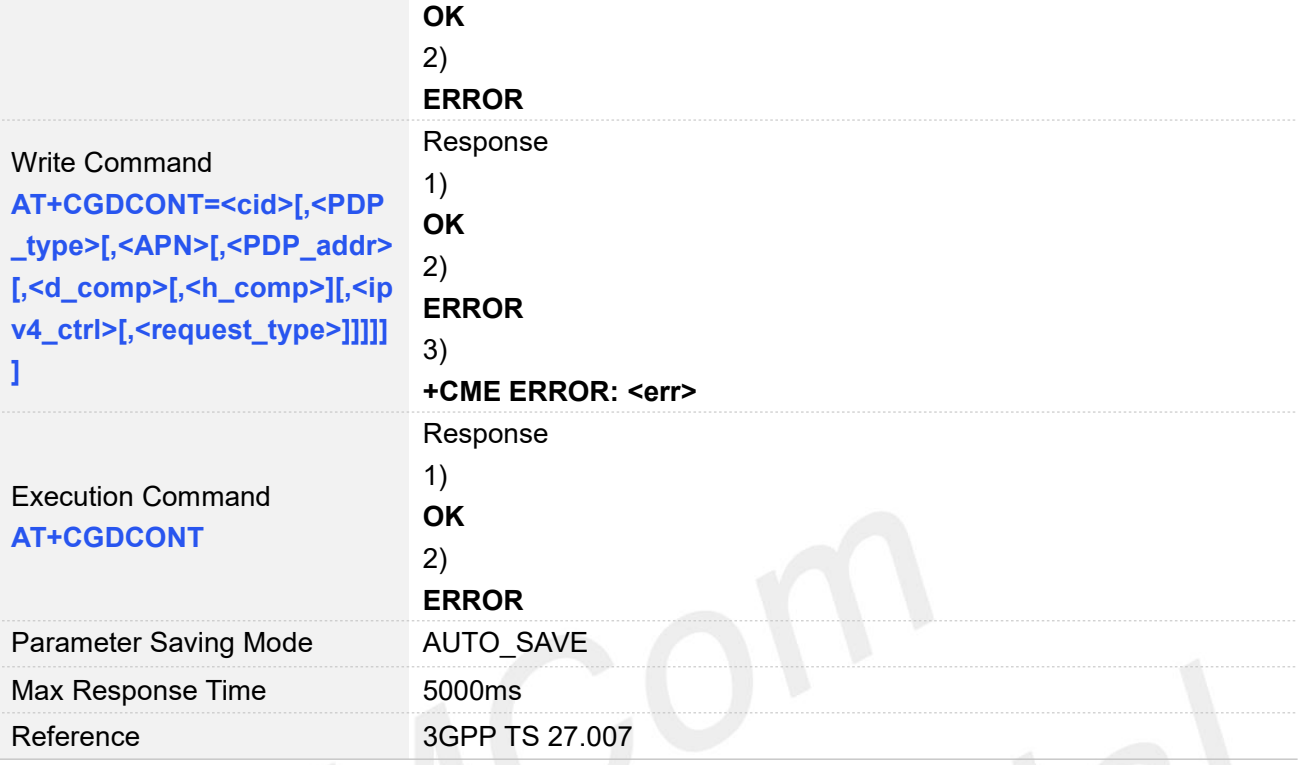

# **Defined Values**

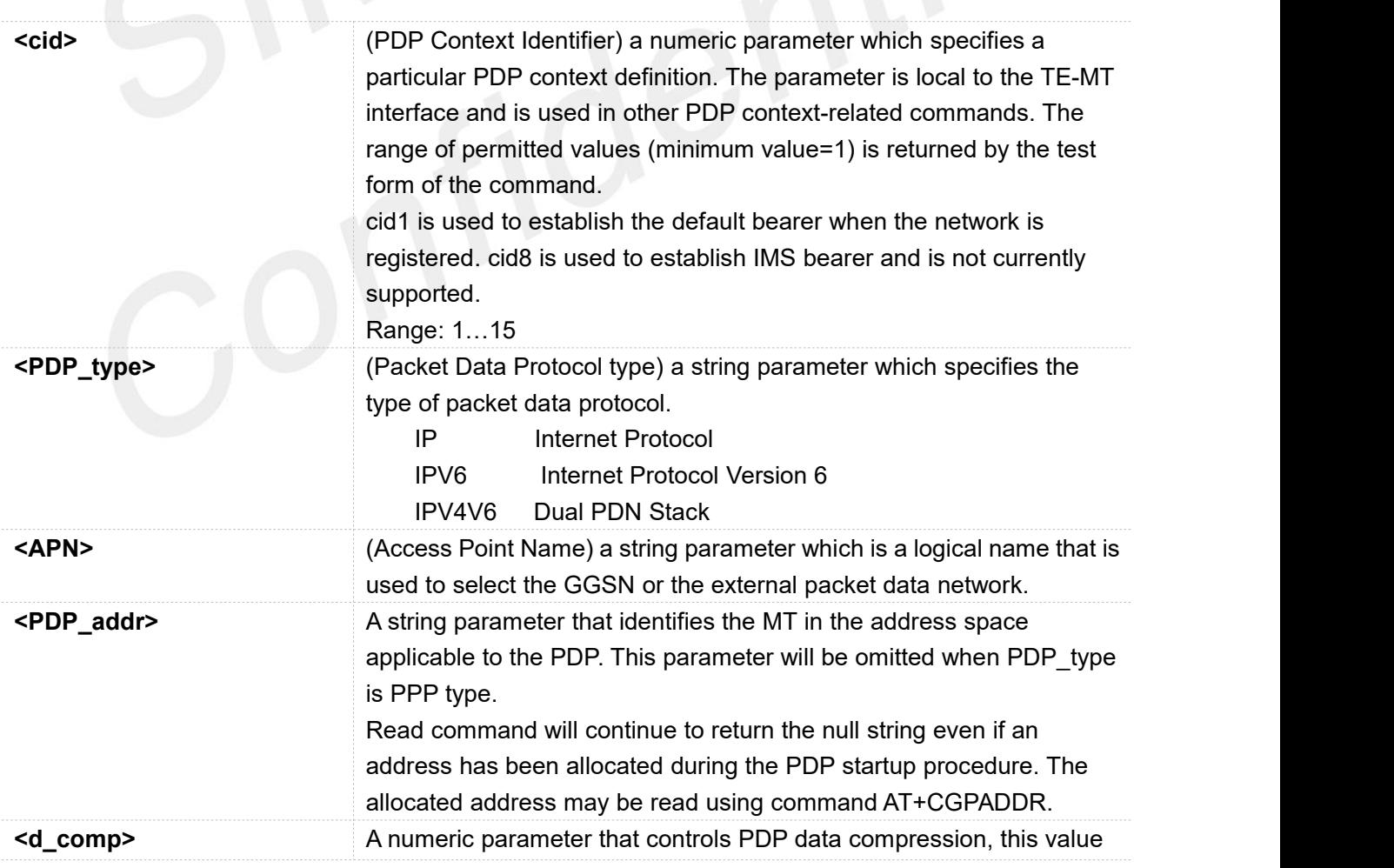

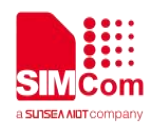

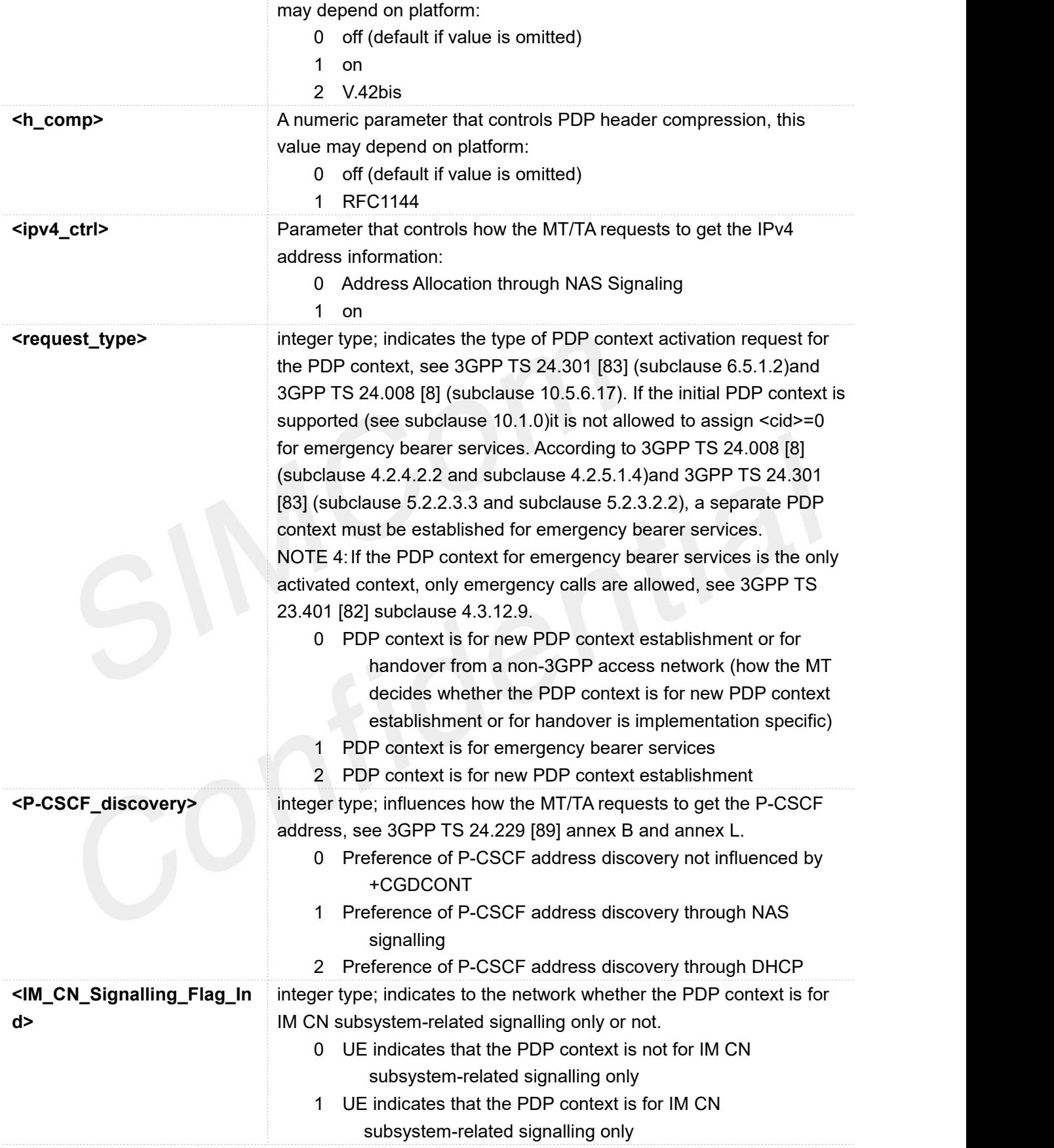

### **Examples**

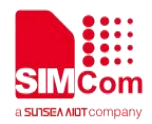

#### **AT+CGDCONT=?**

**+CGDCONT: (1-15),"IP",,,,,(0),(0,2),(0),(0),(0,1),(0),(0,1),(0) +CGDCONT: (1-15),"IPV6",,,,,(0),(0,2),(0),(0),(0,1),(0),(0),(0) +CGDCONT: (1-15),"IPV4V6",,,,,(0),(0,2),(0),(0),(0,1),(0),(0,1),(0) +CGDCONT: (1-15),"Non-IP",,,,,(0),(0,2),(0),(0),(0,1),(0),(0),(0),(0,1)**

#### **OK**

```
AT+CGDCONT?
+CGDCONT: 1,"IP","cnnet"
```
**OK AT+CGDCONT=1,"IP","cnnet" OK AT+CGDCONT OK**

# <span id="page-9-0"></span>**2.2 AT+CGAUTH Set type of authentication for PDP-IP connections of GPRS**

Set command allows the TE to specify authentication parameters for a PDP context identified by the (local) context identification parameter <cid> used during the PDP context activation and the PDP context modification procedures. Since the <cid> is the same parameter that is used in the +CGDCONT and +CGDSCONT commands, +CGAUTH is effectively as an extension to these commands. A special form of the write command (AT+CGAUTH= <cid>) causes the values for context <cid> to delete AUTH info. The read command returns the current settings for each defined context.

The test command returns values supported as compound values.

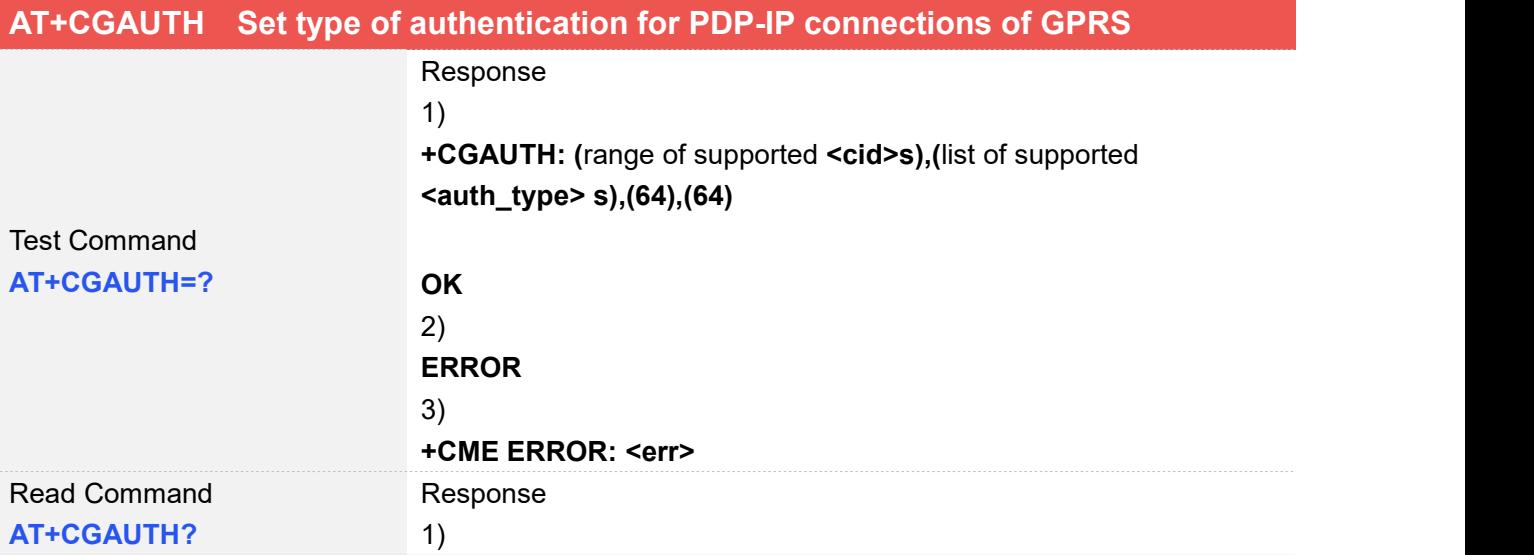

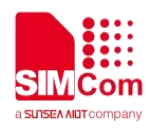

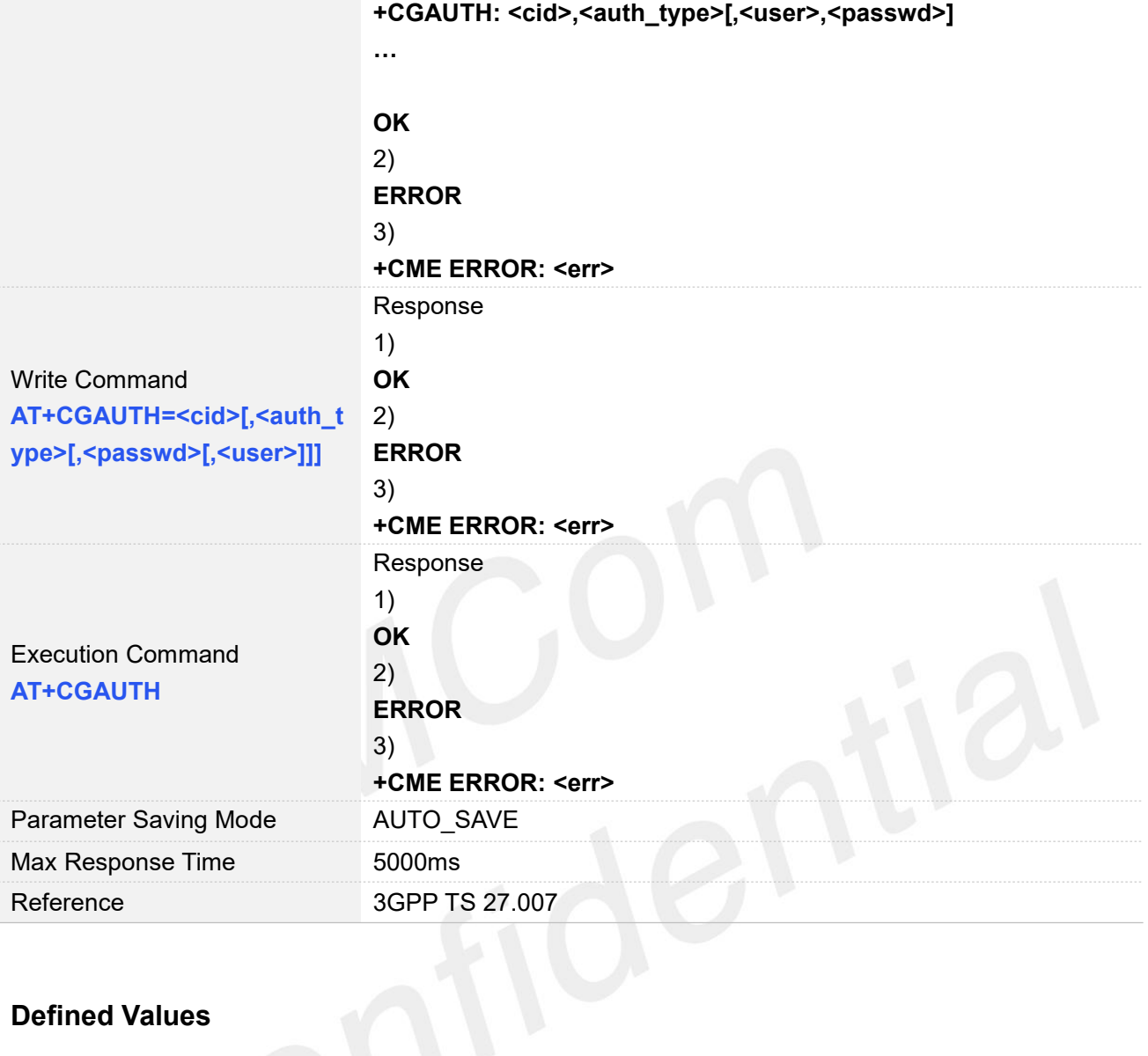

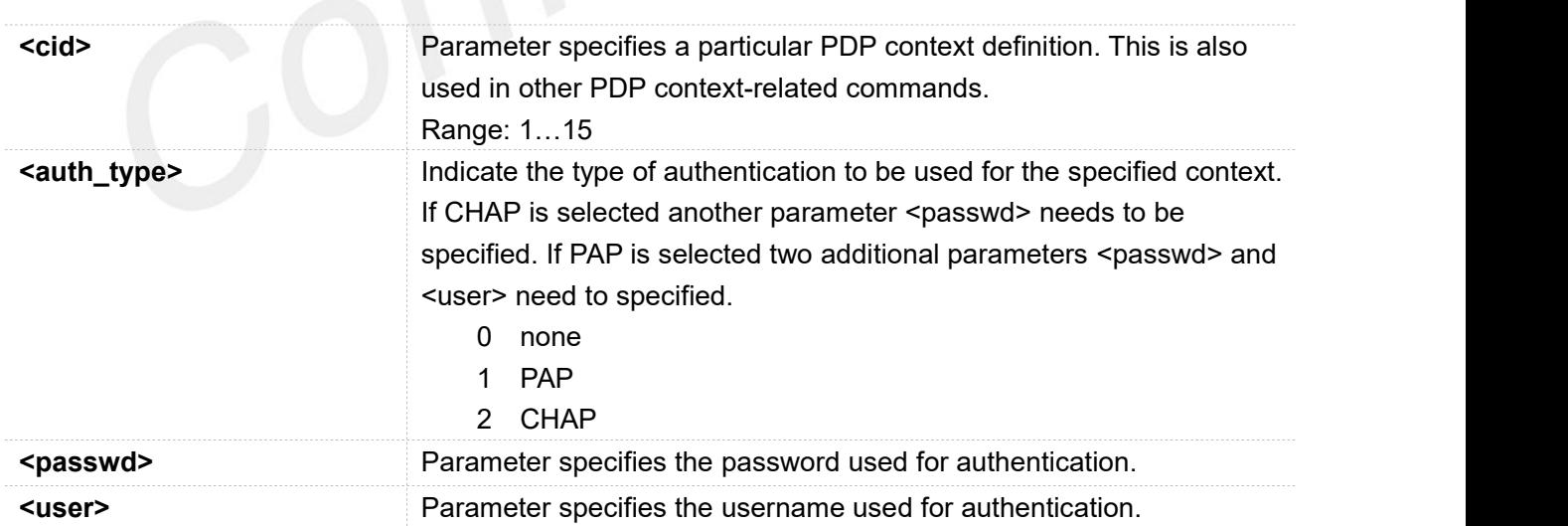

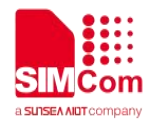

### **Examples**

### **AT+CGAUTH=? +CGAUTH: (1-15),(0-2),(64),(64)**

**OK AT+CGAUTH? +CGAUTH: 1,0,"",""**

**OK AT+CGAUTH=1,0 OK AT+CGAUTH OK**

# <span id="page-11-0"></span>**2.3 AT+CGACT PDP context activate or deactivate**

The write command is used to activate or deactivate the specified PDP context (s).

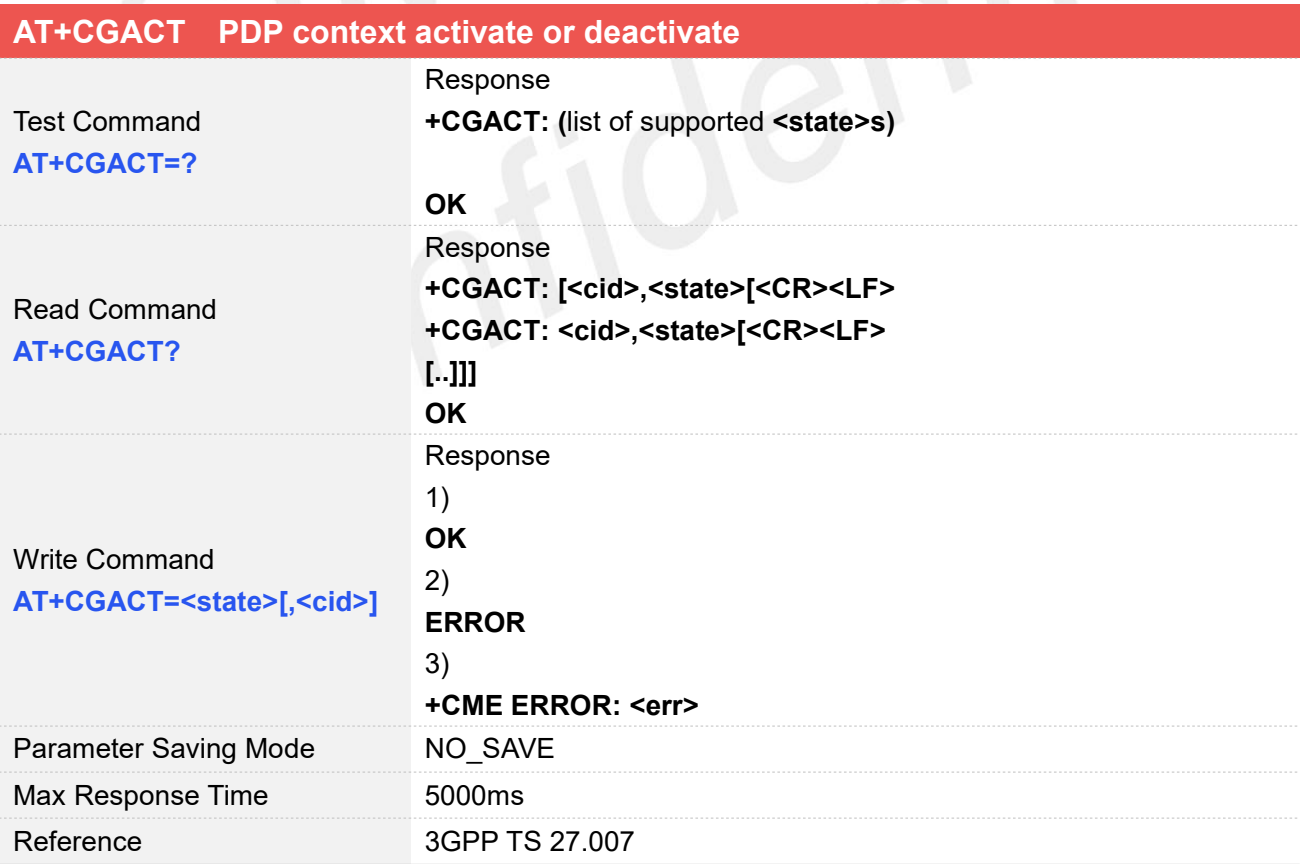

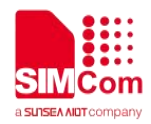

### **Defined Values**

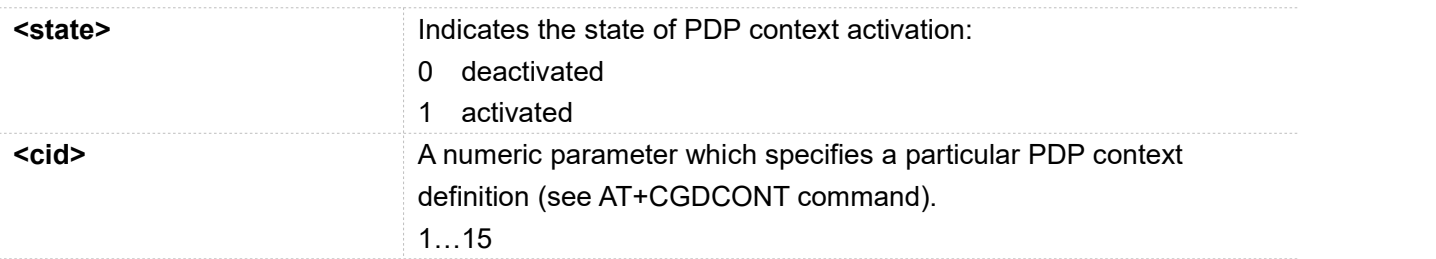

### **Examples**

**AT+CGACT=? +CGACT: (0,1)**

### **OK**

**AT+CGACT? +CGACT: 1,1**

### **OK**

**AT+CGACT=1,1 OK**

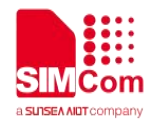

# <span id="page-13-0"></span>**3 Network Enable**

# <span id="page-13-1"></span>**3.1 Configure PDP Context with the AT Commands**

### <span id="page-13-2"></span>**3.1.1 Withoutusername and password**

Network doesn't require username and password.

### **Examples**

**AT+CGDCONT=1,"IP","cnnet" OK**

```
3.1.2 Multiple APN configuration
```
Multiple bearers can be defined at same time.

### **Examples**

```
AT+CGDCONT=1,"IP","cnnet" OK
AT+CGDCONT=2,"IPv6","cmnet" OK
AT+CGDCONT=3,"IPv4v6","3gnet" OK…
AT+CGDCONT=<cid>,<IPtype>,<APN>
OK
```
### <span id="page-13-4"></span>**3.1.3 Use username and password**

Please ask the carrier to confirm the username, password and APN of the Network.

### **Examples**

```
AT+CGAUTH=1,1, "username","password" OK
```
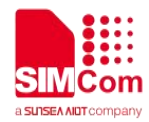

**AT+CGDCONT=1,"IP","cnnet" OK**

## <span id="page-14-0"></span>**3.2 Activate the PDP bearer**

Different carriers can activate different number of bearer at the same time. For details, consult the carrier.

### **Examples**

**AT+CGACT=1,1** // Activate the cid1 PDP Context **OK AT+CGACT=1,<cid> OK AT+CGACT=0,1** // Deactivate the cid1 PDP Context **OK AT+CGACT=0,<cid> OK**